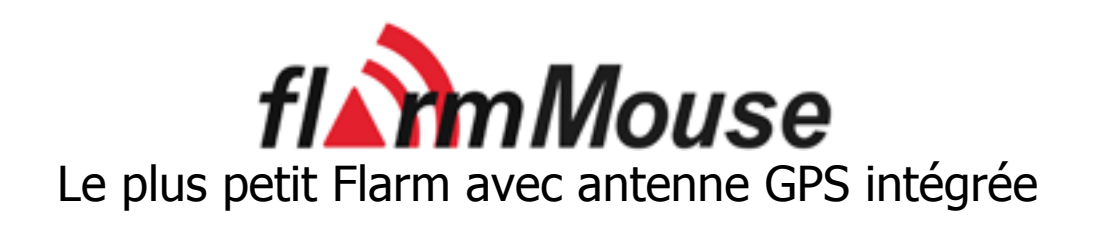

# Version 1.0

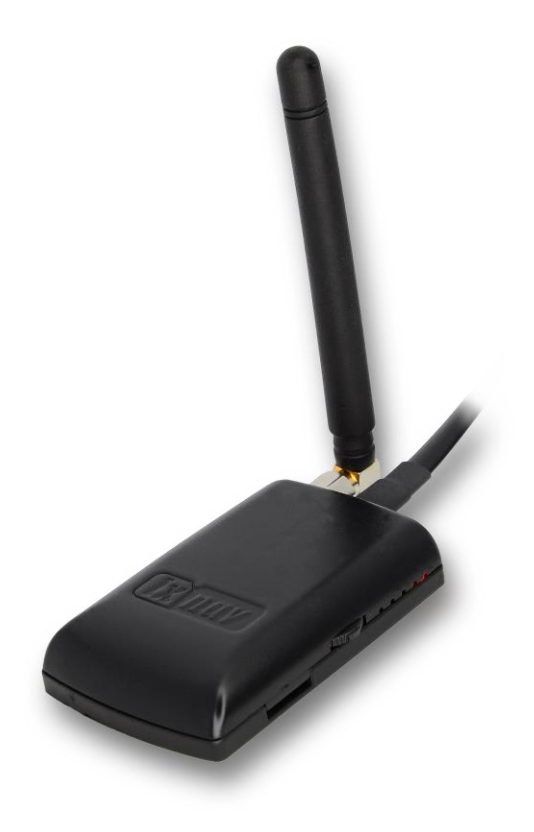

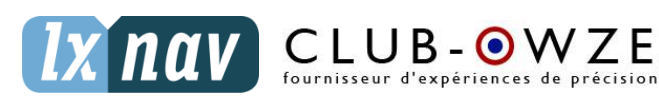

LXNAV d.o.o. • Kidričeva 24a, 3000 Celje, Slovenia • tel +386 592 33 400 fax +386 599 33 522 [info@lxnav.com](mailto:support@lxnavigation.si) • [www.lxnav.com](http://www.lxnav.com/)

Revendeur Français : ClubOwze IDFDeveloppement • email: [lxavionics@gmail.com](mailto:lxavionics@gmail.com) • web: [www.clubowze.com](http://www.clubowze.com/) • 2 rue du Val Corbon, 27630 Fourges, France

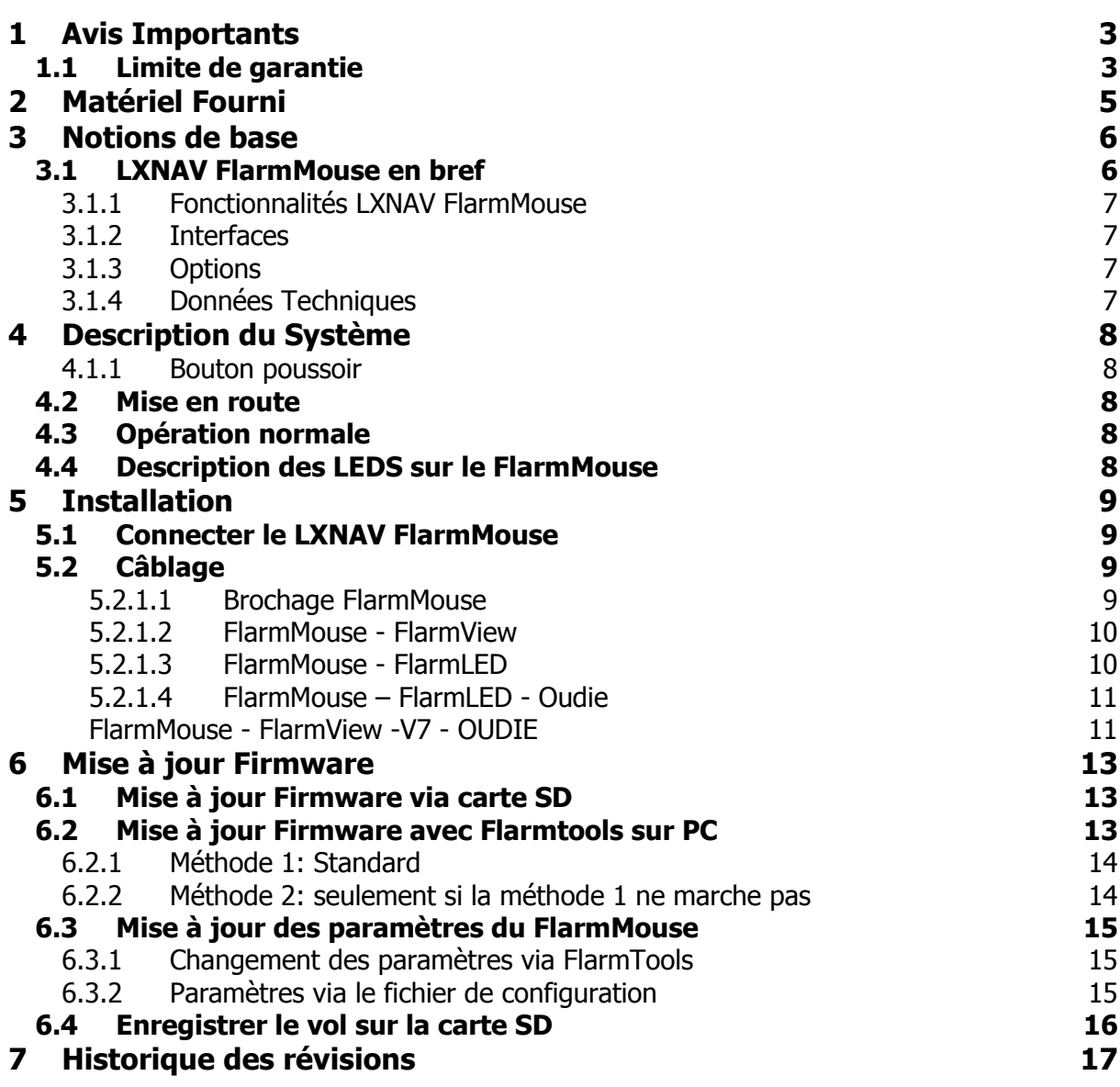

# <span id="page-2-0"></span>**1 Avis Importants**

Le système LXNAV FlarmMouse est développé uniquement pour une utilisation en conditions VFR et comme une aide à la navigation. Toutes les informations sont présentées pour référence seulement.

Les informations présentes dans ce document sont sujettes à modification sans notification de la part de LXNAV. LXNAV se réserve le droit de changer ou d'améliorer ses produits et de modifier le contenu de cette notice sans obligation aucune de notifier quelque personne que ce soit ou organisation quelconque à propos de tels changements ou améliorations.

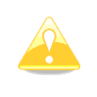

Un triangle jaune est marqué pour les parties de ce manuel qui doivent être lues attentivement et qui sont importantes pour utiliser le système LXNAV FlarmMouse.

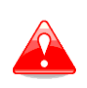

Un triangle rouge indique que la procédure décrite est très importante et peut mener à une perte de données ou une autre situation tout aussi critique en cas de non suivi de la procédure.

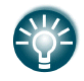

Cette icone indique un conseil utile pour l'utilisateur.

### <span id="page-2-1"></span>**1.1 Limite de garantie**

Ce produit LXNAV FlarmMouse est garanti exempt de défauts matériels ou liés à son assemblage jusqu'à 2 ans après sa date d'achat. Pendant cette période, LXNAV fera, à sa seule discrétion, la réparation ou le remplacement de tout composant défaillant dans le cadre d'une utilisation normale. De tels réparations ou remplacements se feront à la charge de LXNAV à l'exception des frais d'envoi qui restent à la charge du client. Cette garantie ne couvre pas d'autres risques liés à un usage abusif, non approprié, un accident, ou une tentative de réparation ou de modification non autorisée.

CES GARANTIES SONT EXCLUSIVES ET REMPLACENT TOUT TYPE D'AUTRE GARANTIE EXPRIMEES, IMPLICITES OU STATUAIRES, INCLUANT TOUTE RESPONSABILITE LIEE AUX GARANTIE SUR LES MARCHANDISES ET APTITUDES A LES GARANTIR, DE FACON STATUAIRE OU AUTRE. CETTE GARANTIE VOUS DONNE AINSI UN DROIT LEGAL SPECIFIQUE, VARIANT SELON LES PAYS.

EN AUCUN CAS LXNAV NE POURRA ETRE TENU RESPONSABLE POUR UN QUELCONQUE DOMMAGE INDUIT, LIE, DIRECT OU CONSECUTIF A L'UTILISATION DE CE PRODUIT, DE MANIERE DIRECTE OU PAS, OU L'INCAPACITE A L'UTILISER, OU SON INOPERABILITE LIEE A UNE PANNE. Certains états interdisent l'exclusion de dommages induits ou consécutifs à l'usage du produit, dans ce cas ces limitations ne s'appliquent pas. LXNAV se réserve le droit exclusif de réparer ou remplacer toute unité ou programme, ou d'offrir un remboursement intégral de son propre gré. Ces garanties doivent rester vos seuls recours de garantie pour en assurer la continuité.

Pour obtenir le service de garantie, contactez votre revendeur LXNAV local ou contactez directement LXNAV.

Janvier 2013 © 2013 LXNAV. Tous droits réservés.

# <span id="page-4-0"></span>**2 Matériel Fourni**

- FlarmMouse
- Antenne Flarm
- Carte Micro SD
- Splitter Flarm
- Câble d'alimentation Flarm
- FlarmView/FlarmLED (en Option)

# <span id="page-5-0"></span>**3 Notions de base**

# <span id="page-5-1"></span>**3.1 LXNAV FlarmMouse en bref**

FlarmMouse est un Flarm® autonome avec GPS intégré et carte Micro SD.

Ce système permet la détection de tous les autres appareils équipés et l'alerte en cas de collision potentielle. FLARM® est un produit très répandu et inclut les fonctionnalités suivantes :

- Affichage des trafics à proximité avec alerte sonore et visuelle des autres appareils approchant ou des obstacles fixes (si la base de données a été installée).
- Prédiction intelligente des trajectoires pour minimiser les fausses alertes sans diminuer le niveau de sécurité
- Intégration possible avec plus de 50 autres produits compatibles (ex moving map sur PDA) grâce au protocole ouvert du port série
- Toutes les versions fonctionnent avec carte MicroSD pour des mises à jour facilitées ainsi que pour l'enregistrement des vols au format IGC et OLC.
- Basé sur le design original FLARM®, approuvé par la [FAI,](http://www.flarm.com/news/fai_orleans.pdf) l['IGC/OSTIV](http://www.flarm.com/news/ostiv.pdf) et l'EASA (AMC [Part 21,](http://www.flarm.com/news/Agency%20Decision%20Part%2021%20-%20Standard%20Parts.pdf) [Part M\)](http://www.flarm.com/news/Agency%20Decision%20Part%20M%20-%20Standard%20Parts.pdf)
- Approuvé IGC pour les badges diamants (en option) avec possibilité d'ajouter le capteur de bruit moteur (ENL)
- Typiquement un rayon de détection de 4,8km, qui peut être vérifié avec [online radio](http://www.flarm.com/support/analyze/index_en.html)  [range analyzer](http://www.flarm.com/support/analyze/index_en.html)
- Un module LEA6-GPS uBlox de haute précision avec 16 canaux.
- Base de données intégrée couvrant les obstacles de l'Italie, la Suisse, la France et l'Allemagne avec mises à jour possibles (mises à jour périodiques payantes)
- Compatibles avec tous les produits Flarm
- Opère sur une bande radio libre, non basée sur la technologie transpondeur
- De petite taille et d'installation simple

FlarmMouse est disponible en 3 variantes :

- 1. FlarmMouse avec enregistreur de vol non approuvé IGC avec fonction Search and Rescue (SAR) (recherche et sauvetage).
- 2. FlarmMouse avec enregistreur de vol approuvé IGC (jusqu'au badge diamants) et fonction SAR
- 3. FlarmMouse avec enregistreur de vol approuvé IGC (jusqu'au badge diamants), capteur de bruit moteur (ENL) et fonction SAR

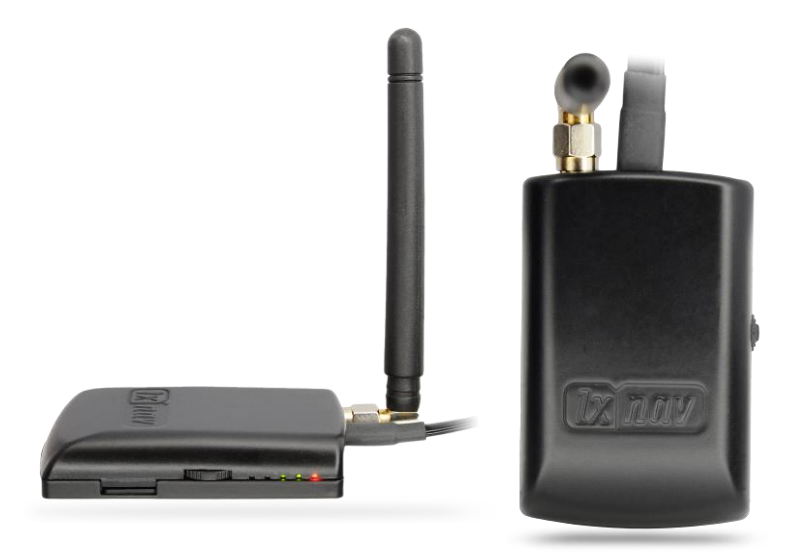

# <span id="page-6-0"></span>**3.1.1 Fonctionnalités LXNAV FlarmMouse**

- Carte SD intégrée pour configurer le Flarm, mise à jour du Firmware et stocker les fichiers de vol
- Enregistreur de vol approuvé IGC (jusqu'au niveau Diamant)
- En option, base des obstacles pré chargées (si base disponible) Les bases de données obstacles ne sont dorénavant plus gratuites
- Compatible avec tous les écrans Flarm
- Design pour fonctionner avec le FlarmView
- Faible consommation d'énergie

#### <span id="page-6-1"></span>**3.1.2 Interfaces**

- Port standard IGC/Flarm en RJ45 avec une interface série RS232
- 5 LEDs pour indiquer le statut Flarm

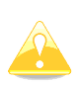

Le baudrate par défaut du FlarmMouse est paramétré à 19200bps. Si jamais vous rencontrez des problèmes avec l'écran Flarm (FlarmView), vérifiez le baudrate de l'écran.

### <span id="page-6-2"></span>**3.1.3 Options**

Un ou plusieurs écrans externes peuvent être connectés (FlarmView/FlarmLED)

#### <span id="page-6-3"></span>**3.1.4 Données Techniques**

- Alimentation 6-18 V DC
- Consommation 36mA@12V
- Poids 40 g
- 65mm x 42mm x 13mm

# <span id="page-7-0"></span>**4 Description du Système**

### <span id="page-7-1"></span>**4.1.1 Bouton poussoir**

Le bouton poussoir n'est utile que dans le cas d'une mise à jour Firmware en utilisant FlarmTool.

### <span id="page-7-2"></span>**4.2 Mise en route**

Le boitier s'allume automatiquement quand il reçoit une alimentation électrique.

# <span id="page-7-3"></span>**4.3 Opération normale**

FlarmMouse fonctionne normalement quand il capte assez de satellites GPS. Il devient alors visible pour les autres Flarm.

### <span id="page-7-4"></span>**4.4 Description des LEDS sur le FlarmMouse**

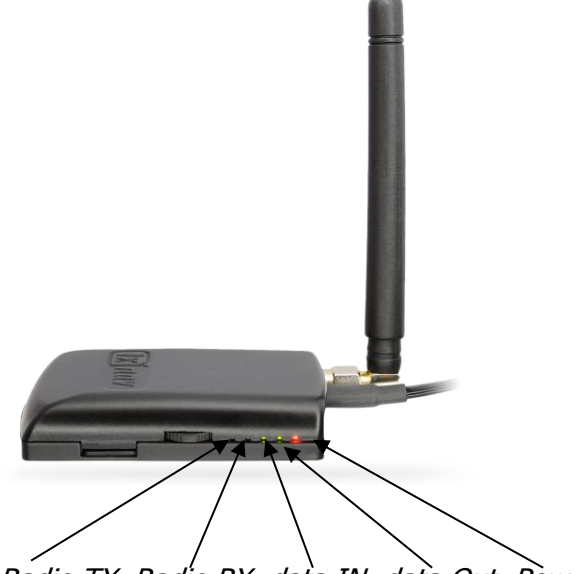

Radio TX, Radio RX, data IN, data Out, Power

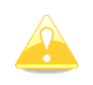

Ces LEDS n'ont pas pour but d'indiquer le statut Flarm en vol. Elles peuvent être très utile pour la résolution de problèmes.

# <span id="page-8-0"></span>**5 Installation**

FlarmMouse peut être positionné sur le haut du tableau de bord, ou en bas, si la coque n'est pas réalisée en carbone.

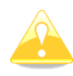

Pour avoir le meilleur rayon de détection possible, l'antenne Flarm doit être positionnée verticalement.

### <span id="page-8-1"></span>**5.1 Connecter le LXNAV FlarmMouse**

Le LXNAV FlarmMouse se connecte à l'alimentation 12V DC via le câble FlarmPower. Le câble rouge va sur le + et le bleu sur la terre.

L'écran externe doit être relié au FlarmMouse via le splitter Flarm.

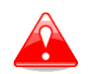

Le FlarmMouse ne possède pas de fusible interne. **Un fusible externe de 3A est requis !**

# <span id="page-8-2"></span>**5.2 Câblage**

#### <span id="page-8-3"></span>**5.2.1.1 Brochage FlarmMouse**

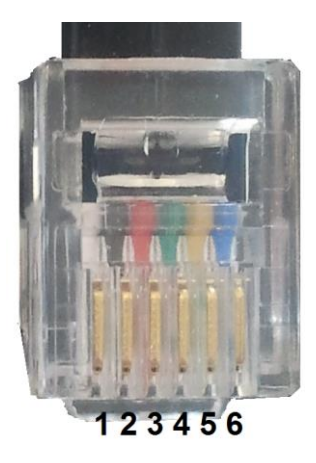

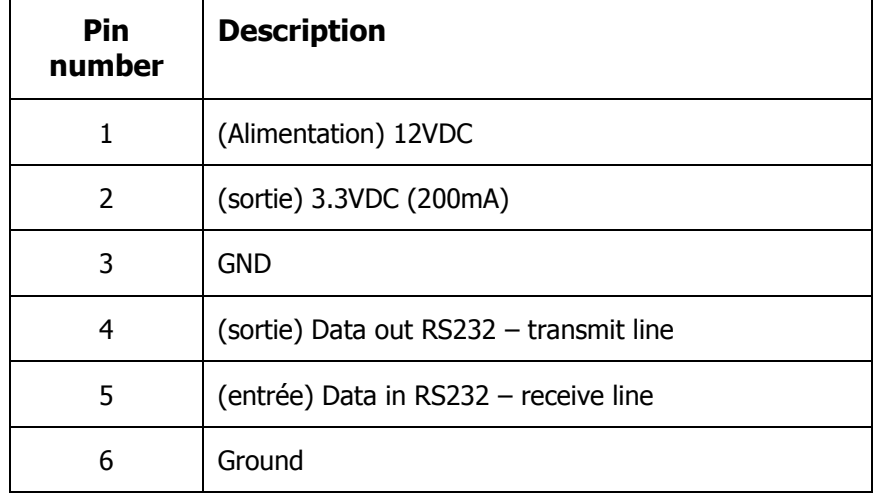

<span id="page-9-1"></span><span id="page-9-0"></span>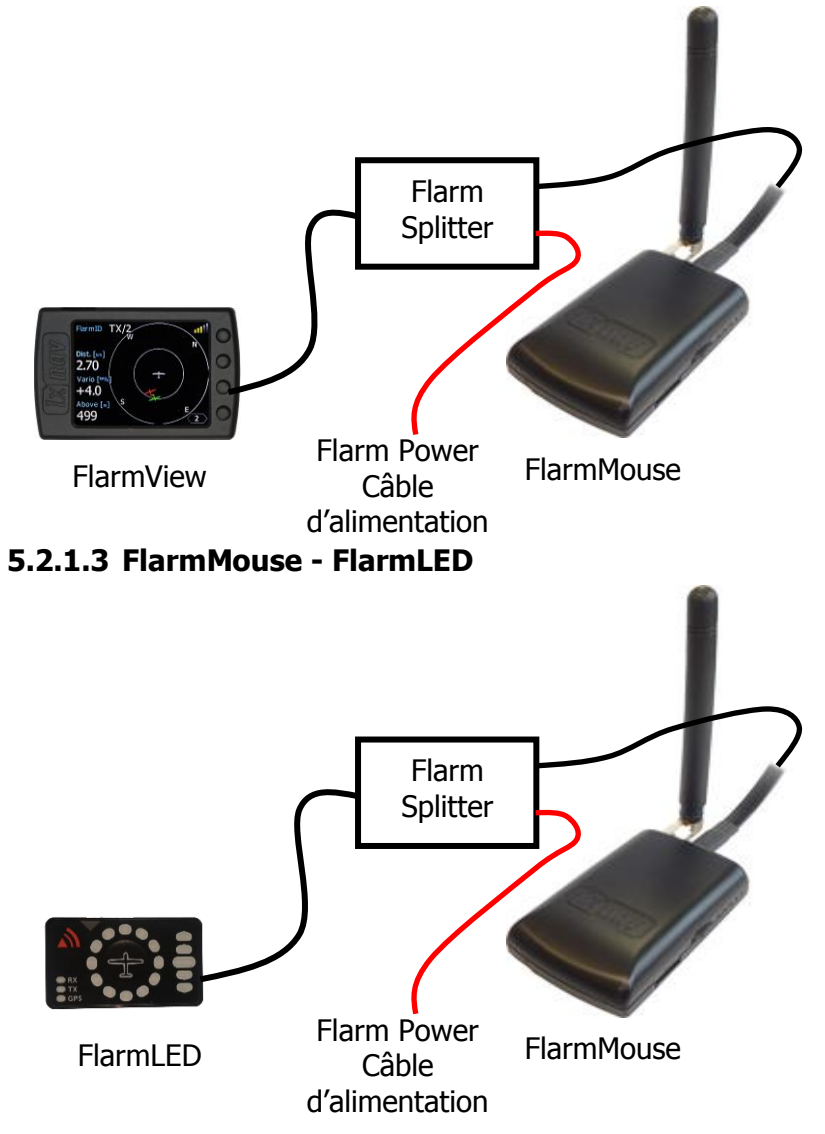

#### <span id="page-10-0"></span>**5.2.1.4 FlarmMouse – FlarmLED - Oudie**

<span id="page-10-1"></span>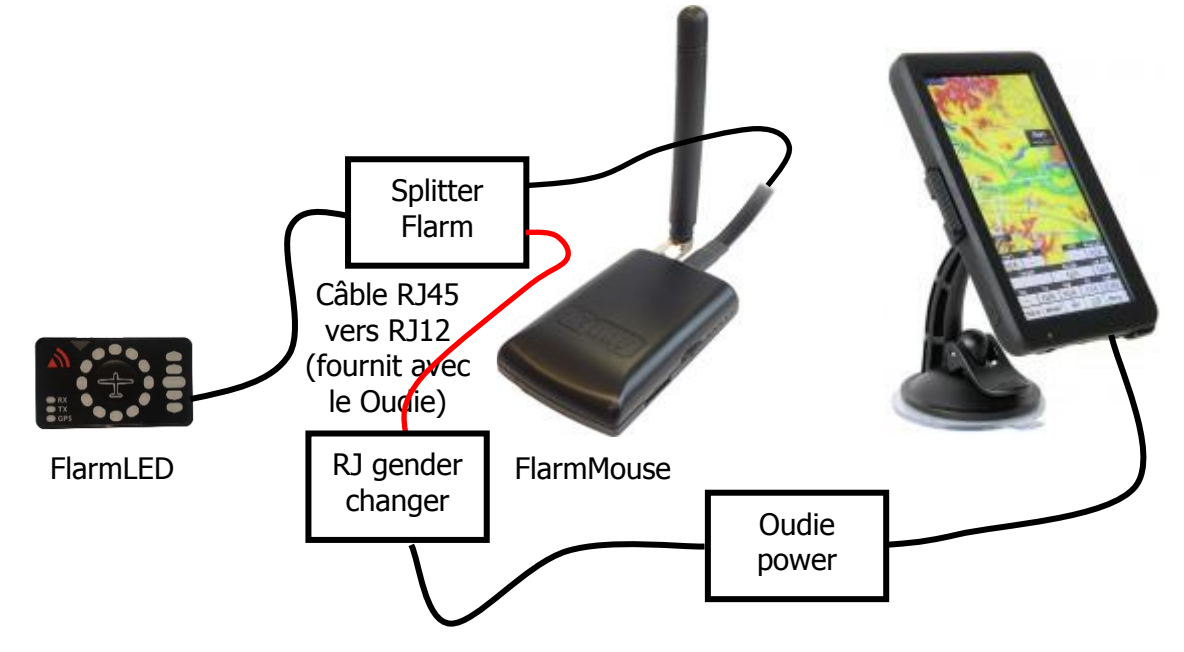

# **FlarmMouse - FlarmView -V7 - OUDIE**

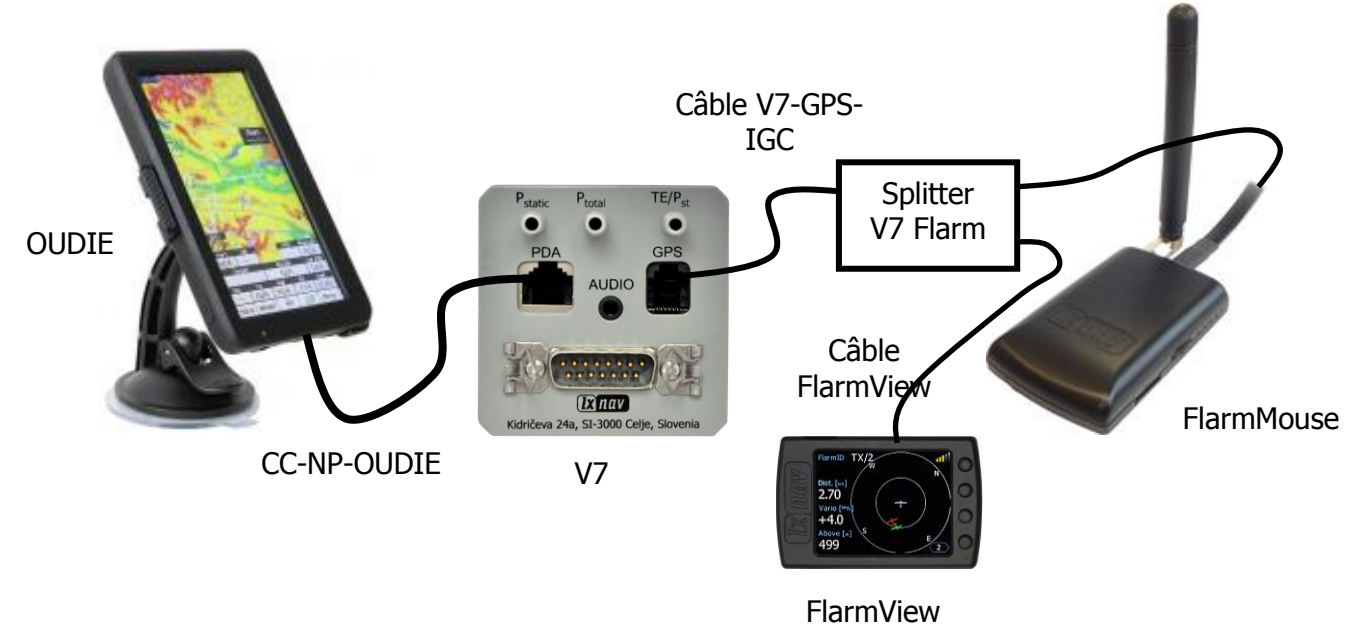

# <span id="page-12-0"></span>**6 Mise à jour Firmware**

# <span id="page-12-1"></span>**6.1 Mise à jour Firmware via carte SD**

Cette méthode est la plus facile et est donc à privilégier.

La mise à jour commencera quand le système aura détecté le fichier Flarm x\***.fw** (x = numéro de version) sur la racine de la carte SD. Ce fichier peut être téléchargé sur [www.flarm.com](http://www.flarm.com/)

#### **Procédure de mise à jour :**

- Eteignez le Flarm et insérez la carte SD.
- Allumez le Flarm
- La mise à jour commence automatiquement, cela prend environ 1 minute.
- Une fois terminé, éteignez à nouveau le Flarm
- Effacez le fichier de la carte SD une fois la mise à jour terminée

#### **Mise à jour de la base des obstacles :**

La mise à jour s'effectue une fois le fichier \***.obs** trouvé sur la racine de la carte SD. La procédure prend quelques minutes. Effacez le fichier d'obstacles de la carte SD une fois la mise à jour effectuée.

Toutes les données doivent être directement sur la racine de la carte SD, sans dossier ou sous-dossier. Les noms de fichiers ne doivent pas être changés.

# <span id="page-12-2"></span>**6.2 Mise à jour Firmware avec Flarmtools sur PC**

Cette méthode est à utiliser seulement si celle avec la carte SD ne fonctionne pas. Dans ce cas vous aurez besoin du câble de mise à jour Flarm (non fourni).

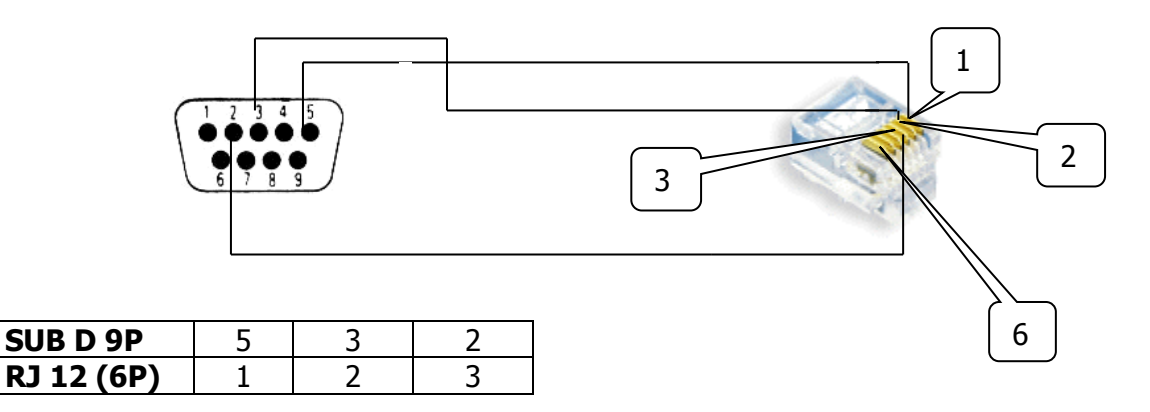

Câble de mise à jour Flarm

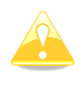

Le câble de mise à jour Flarm n'est pas fourni.

La version actuelle du logiciel PC FlarmTools est V2.00, contenant le firmware Flarm V5.09.

#### <span id="page-13-0"></span>**6.2.1 Méthode 1: Standard**

- Allumez le Flarm (allumez l'alimentation)
- Lancez FlarmTool sur le PC (contenant le firmware actuel)
- Connectez le FlarmMouse au PC. (via splitter)
- La connexion doit s'établir automatiquement
- Après validation des termes de la licence, la mise à jour commence.
- Une fois terminé, éteignez le FlarmMouse

#### <span id="page-13-1"></span>**6.2.2 Méthode 2: seulement si la méthode 1 ne marche pas**

- Eteignez le FlarmMouse (déconnectez l'alimentation)
- Lancez FlarmTool (contenant le firmware actuel) sur le PC.
- Connectez le FlarmMouse au PC (via splitter).
- Choisissez « recover » dans le menu Flarm

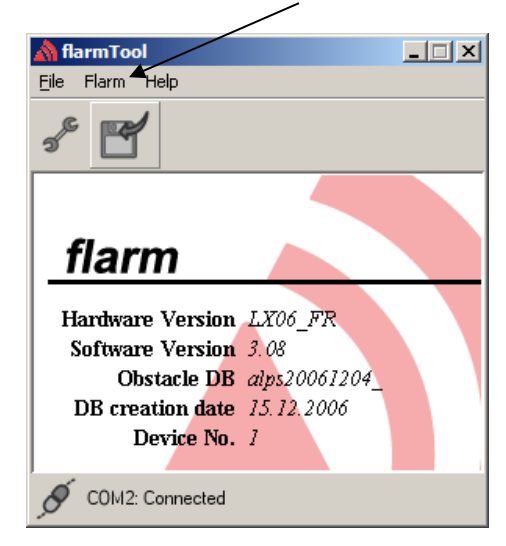

- Appuyez sur le bouton poussoir et maintenez-le enfoncé pendant que vous allumez le FlarmMouse
- Relâchez le bouton dès que la barre de mise à jour se lance
- Une fois terminé éteignez le FlarmMouse

Dans le menu « Flarm » vous pourrez également mettre à jour la base de données des obstacles et de changer les paramètres de votre FlarmMouse.

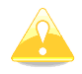

Le firmware du FLARM expire périodiquement. Il faut donc le mettre à jour quand cela arrive. Vous trouverez plus d'information sur www.flarm.com

#### <span id="page-14-0"></span>**6.3 Mise à jour des paramètres du FlarmMouse**

#### <span id="page-14-1"></span>**6.3.1 Changement des paramètres via FlarmTools**

Allez dans le sous-menu Settings dans le menu « Flarm ».

En plus d'autres réglages, vous avez la possibilité d'ajuster le baudrate du FlarmMouse (par exemple, si vous connectez un V7, vous devrez utiliser un baud rate supérieur à 19200 bps par défaut).

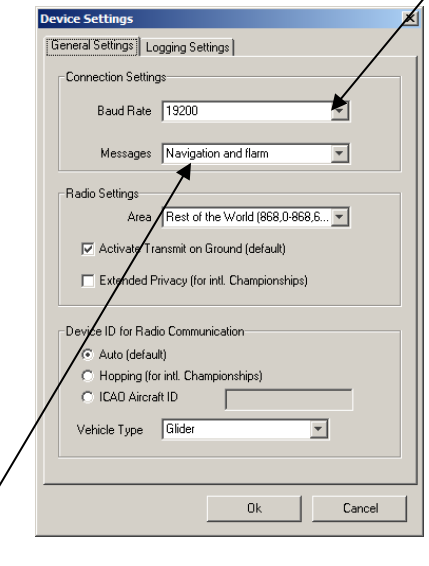

Choisissez **"Navigation and Flarm"** dans Messages, si vous voulez avoir des données NMEA en plus de celles du Flarm. C'est nécessaire si vous utilisez le FlarmMouse comme source GPS pour d'autres systèmes (V7, LX8xxx simple,…), les écrans externes Flarm (Flarmview, …) ou des PDA/PNA (Oudie, …). Pour le FlarmMouse, ce paramètre est réglé à « default ».

#### <span id="page-14-2"></span>**6.3.2 Paramètres via le fichier de configuration**

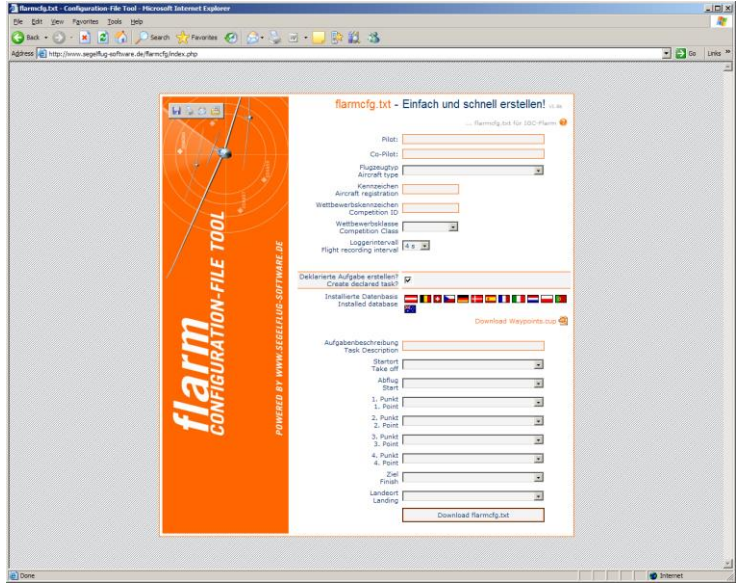

Les paramètres de votre FlarmMouse tout comme les déclarations de vol peuvent être facilement modifiés via un fichier de configuration lu par le Flarm pendant la mise en route (flarmcfg.txt). Des outils pour une manipulation simple de tels fichiers peuvent être trouvés sur le web : **www.segelflug-software.de/flarmcfg/.**

Vous pouvez également le configurer via PC avec des logiciels tels que SeeYou ou sur PDA comme ConnectME et Pocket StrePla.

# <span id="page-15-0"></span>**6.4 Enregistrer le vol sur la carte SD**

Les 20 derniers vols sont téléchargés dessus à chaque mise en route (si la carte SD est insérée). Si les 20 vols sont déjà présents sur la carte SD ils ne sont pas téléchargés une nouvelle fois. Si vous volez beaucoup sans télécharger les fichiers sur la carte, la procédure prendra un peu de temps car le Flarm aura alors à charger les 20 derniers vols donc ne l'éteignez pas ! Pour charger votre vol après l'atterrissage suivez la procédure suivante : attendez quelques minutes (plus de 3) après le posé. Eteignez ensuite le Flarm pendant plus de 5 secondes, insérez votre carte SD (si elle n'est pas déjà dans l'emplacement) et rallumez.

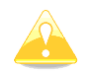

Le Flarm fonctionne même si la carte SD n'est pas insérée.

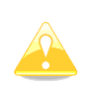

Le système ne peut pas fonctionner avec les cartes SD formatées FAT 32. Utilisez des cartes FAT16. La carte SD fournie à l'achat avec le FlarmMouse est prête à l'emploi.

# <span id="page-16-0"></span>**7 Historique des révisions**

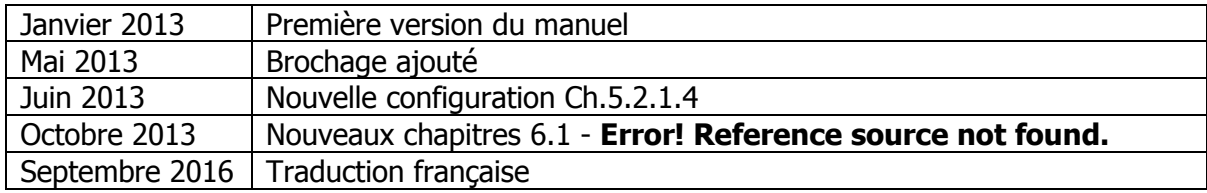